## **راهنمای استفاده از سرویس رمز یکبار مصرف**

**با استفاده از سرویس رمز یکبار مصرف، مشتریان بانک میتوانند بدون نگرانی از فراموش کردن و یا لو رفتن رمز دوم کارت خود، نسبت به انجام تراکنشهای کارتی با رمزهای یکبار مصرف اقدام نمایند**.

**دارندگان کارتهای نقدی پارسیان میتوانند برای فعالسازی این سرویس به خودپردازهای بانک پارسیان مراجعه کرده و از طریق منوی عملیات رمز** <**ثبت نام رمز یکبار مصرف، یک رمز دلخواه هشت رقمی )رمز ساده مانند اعداد پشت سر هم ، تکراری و ... انتخاب نشود.(،مطابق تصاویر زیرتعیین نمایند. این رمز برای صدور رمز یکبار مصرف الزامی بوده و در صورت فراموش کردن آن، باید مجددا به خودپرداز بانک پارسیان مراجعه کرده و رمز جدید تعریف نمود**.

**همچنین الزم به توضیح است این سرویس برای مشتریانی قابل استفاده است که شماره همراه خود را قبال در سیستم ثبت کرده اند.**

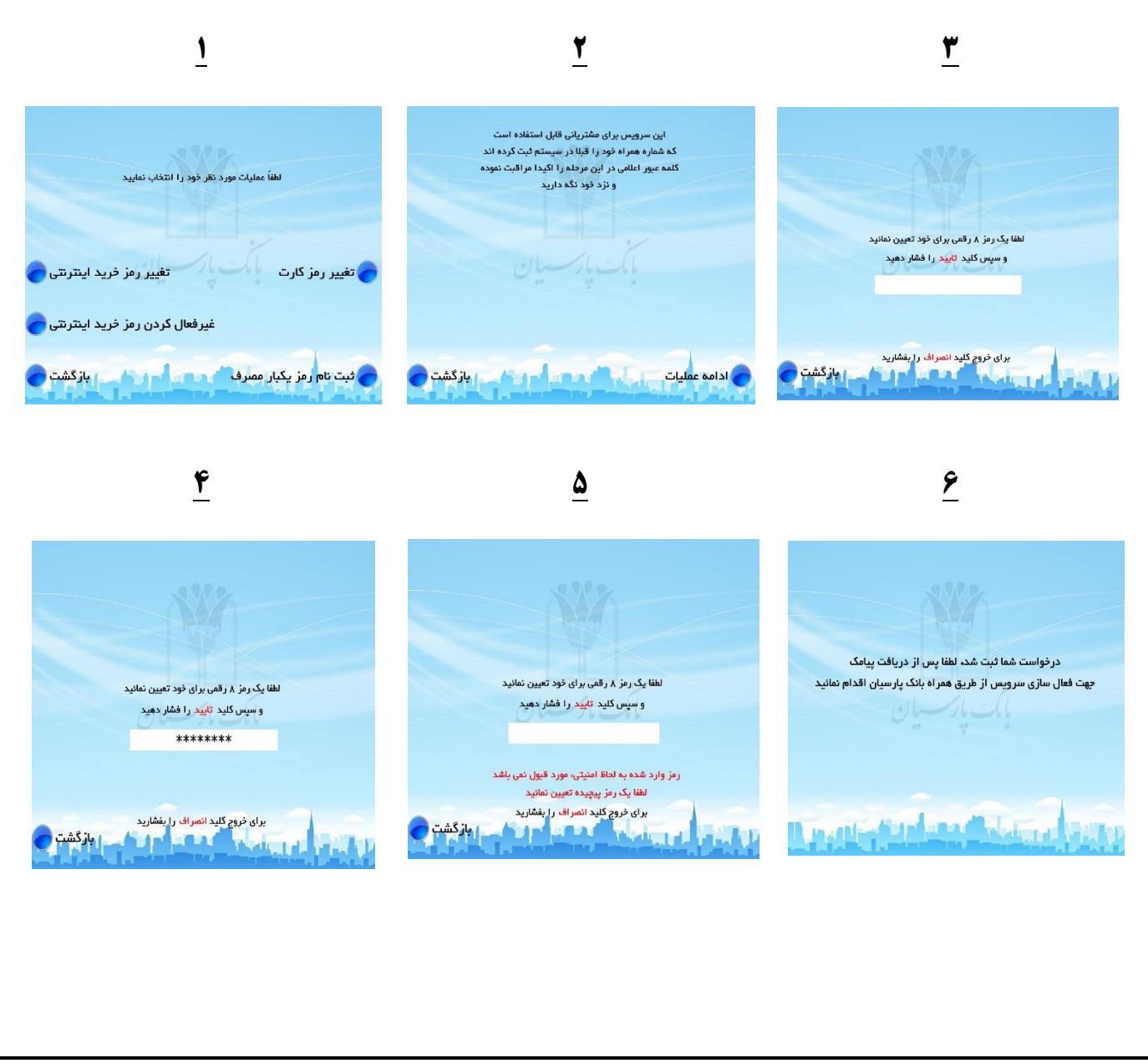

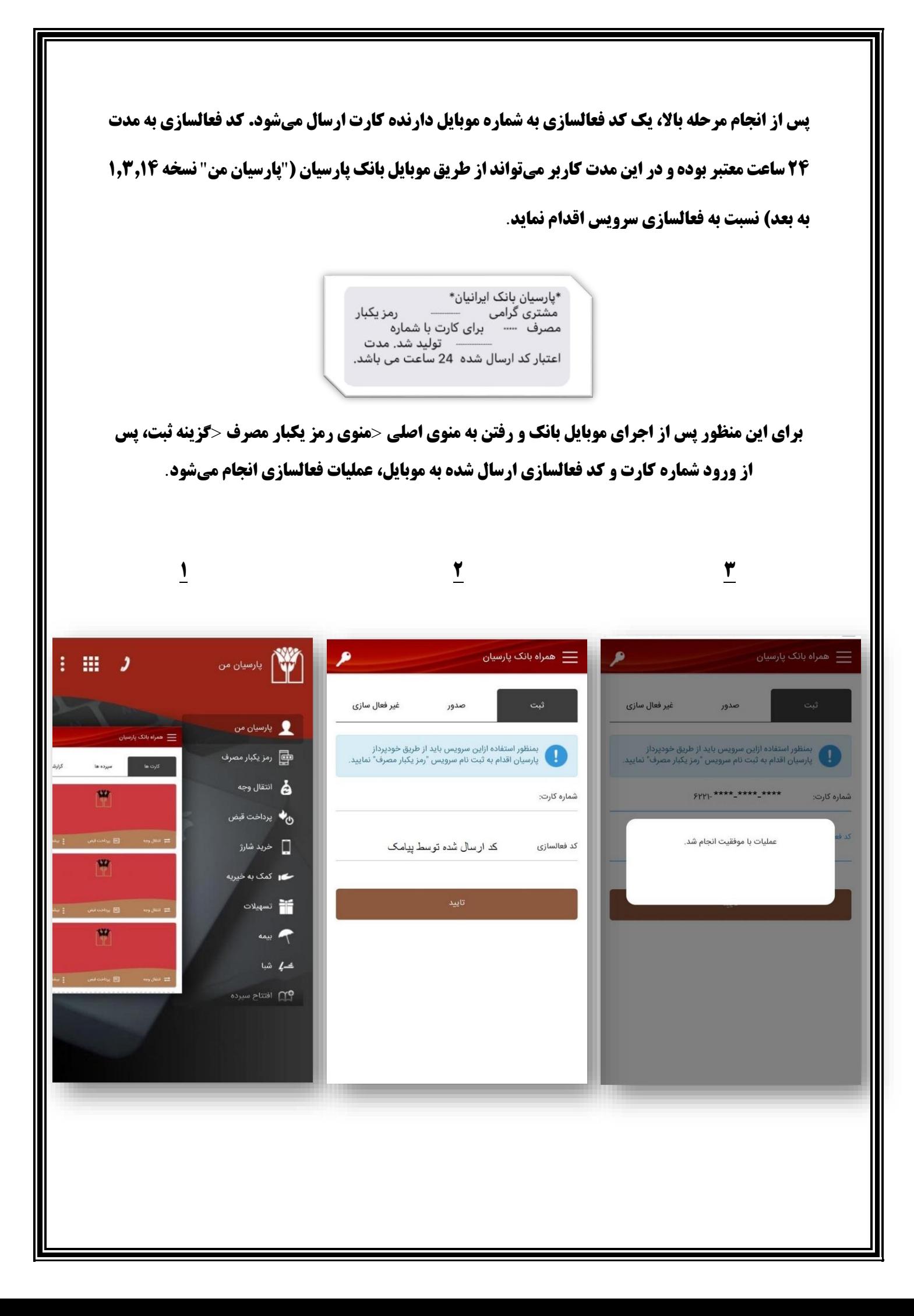

**پس از آن کاربر میتواند از طریق موبایل بانک اقدام به دریافت رمزهای یکبار مصرف کارت نماید**. **برای این منظور با مراجعه به منوی اصلی** <**منوی رمز یکبار مصرف** <**گزینه صدور** <**انتخاب کارت مورد نظر** < **ورود رمز هشت رقمی که کاربر در خودپرداز مشخص کرده است** <**انتخاب رمز هفت رقمی )این رمز به جای رمز دوم کارت استفاده میشود)، رمز یکبار مصرف به کاربر نمایش داده می شود. رمز یکبار مصرف به مدت 60 ثانیه معتبر است و در این مدت تنها یکبار قابل استفاده میباشد**.

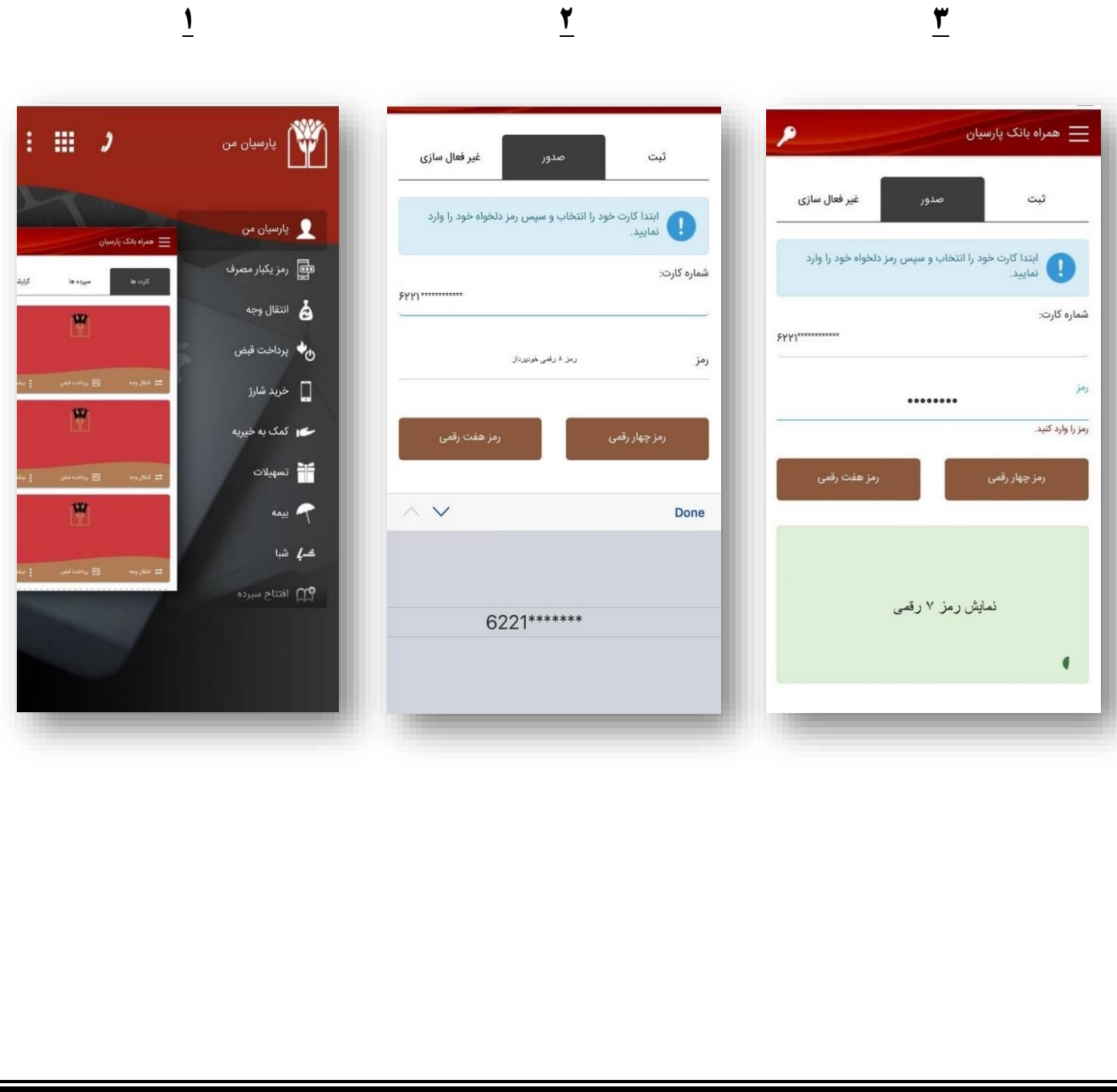

**برای غیرفعال کردن رمز یکبار مصرف کاربر می تواند از طریق موبایل بانک پارسیان و از مسیر زیر اقدام نماید**: **منوی اصلی** <**منوی رمز یکبار مصرف** <**گزینه غیرفعالسازی** <**انتخـاب کـارت مـوردنظر** <**غیرفعالسازی**

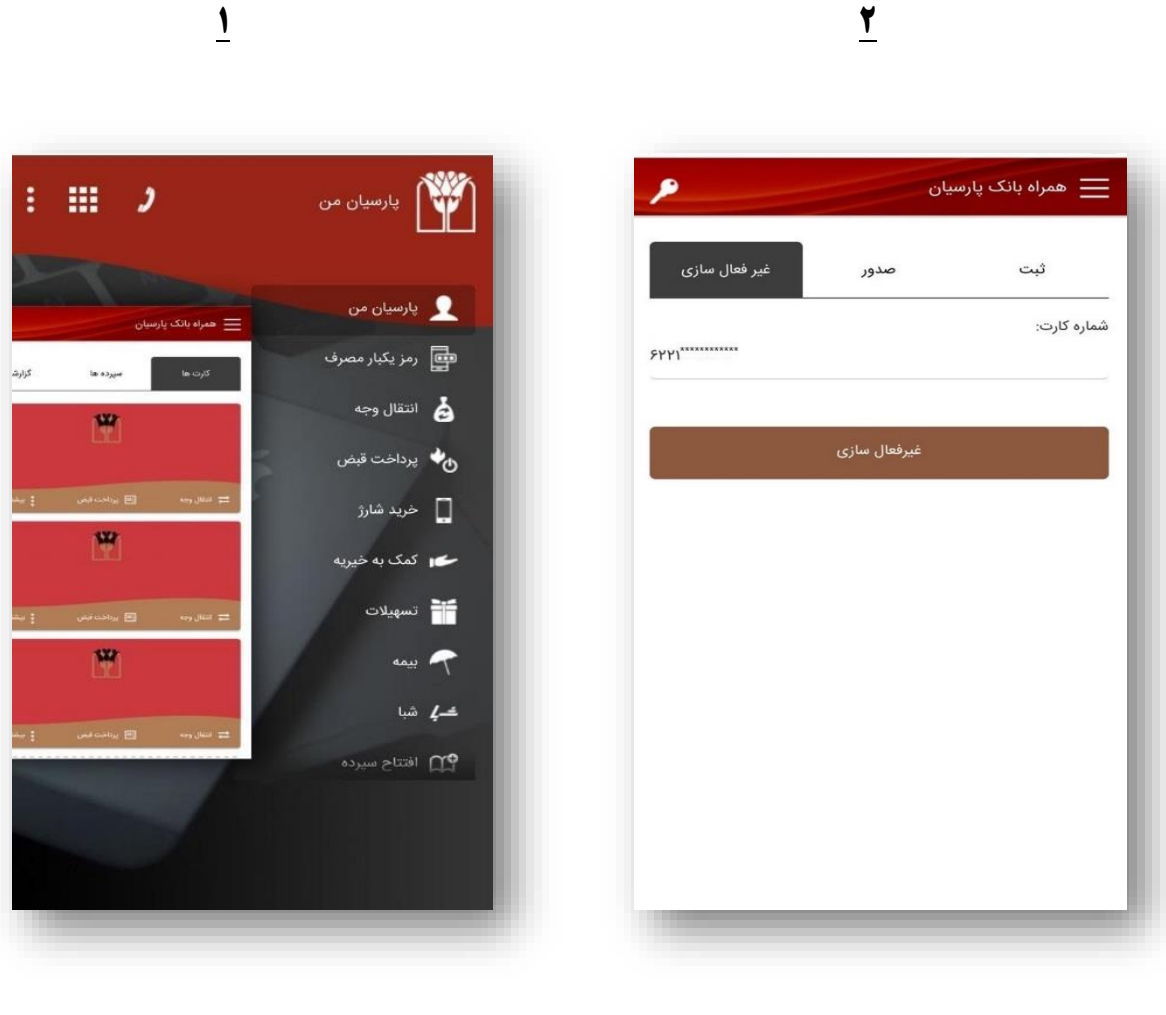